## **Hacer enlaces en Plone**

Para enlazar las páginas y los archivos que se suben a Plone hay que editar las páginas donde se quieren presentar (en caso de que existan)

Para editar hay que entrar al sistema con usuario contraseña, ir a la página que se quieren hacer los cambios y hacer click en la pestaña que dice **EDITAR**

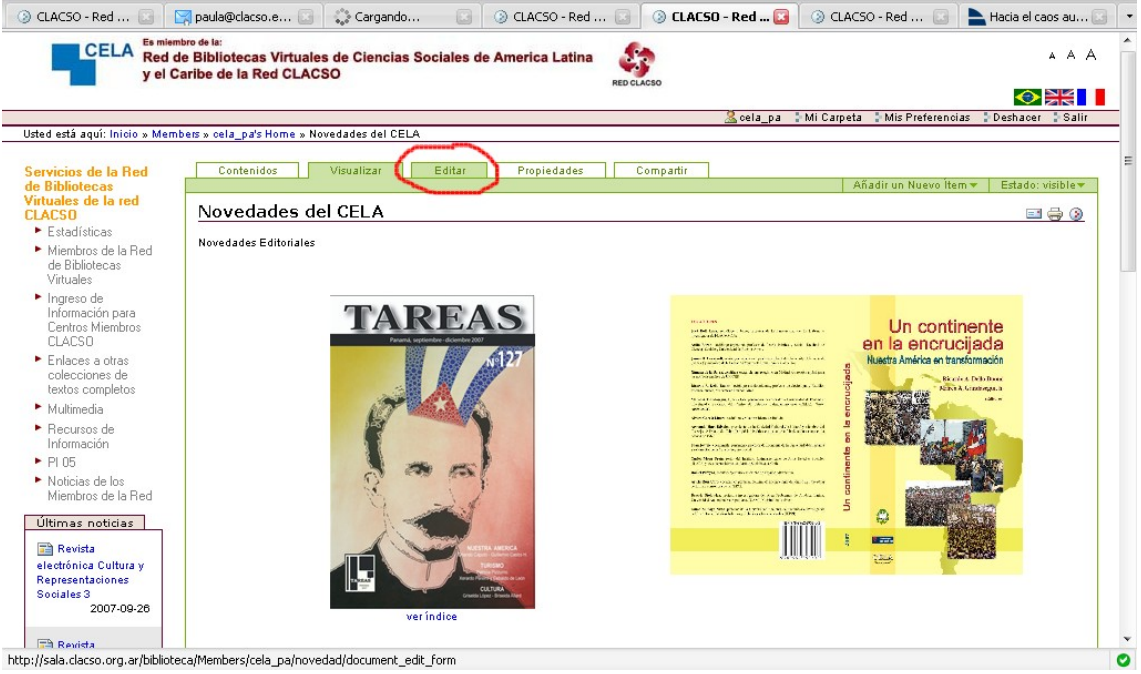

Una vez que entramos en el modo edición podremos hacerle los cambios a la página que ya está hecha. En este caso vamos a incorporar un pequeño texto con enlace al archivo que subimos previamente. Para esto tenemos que escribir un texto que va a funcionar de enlace.

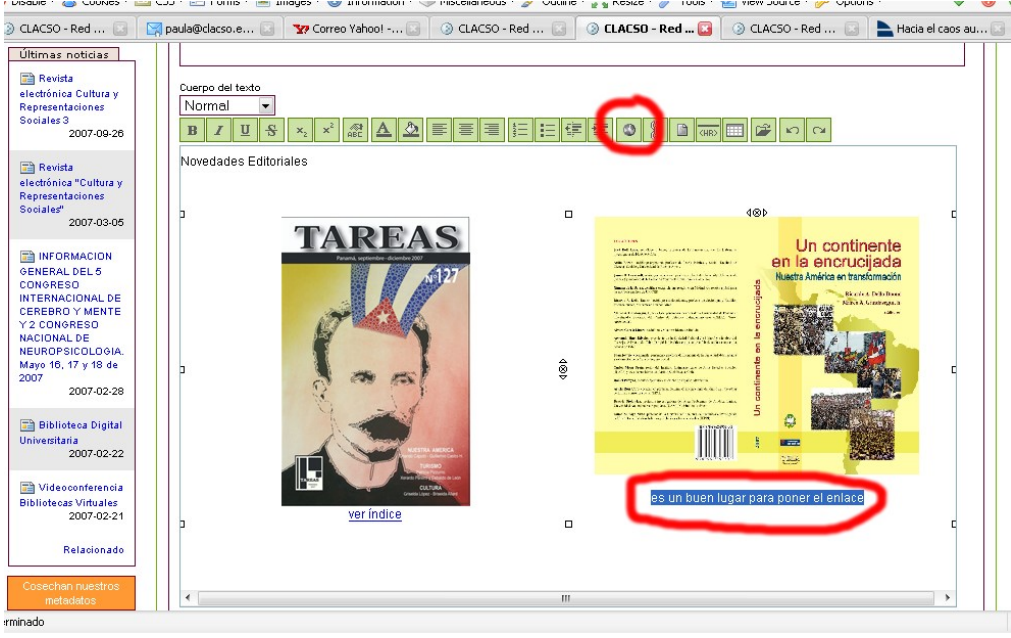

Una vez que escribimos lo que queremos que se lea (en este caso podría ser **ir al texto completo**, por ejemplo), lo remarcamos (se selecciona, se pinta de azul) ese texto y hacemos click en el icono que tiene forma de mundo en la botonera de edición.

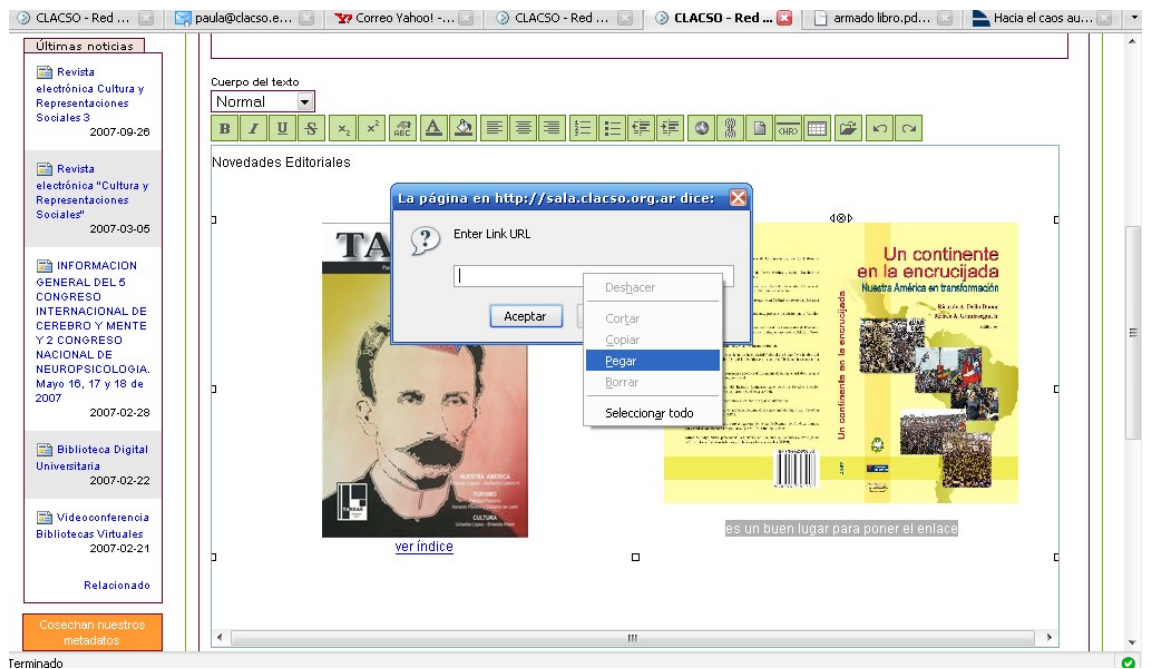

Esta acción va a abrir una ventana donde nos pide que ingresemos la **URL** (la dirección de internet) del enlace que queremos hacer. A modo de ejemplo, el URL del archivo que se puso en Plone es:

[http://sala.clacso.org.ar/biblioteca/Members/cela\\_pa/armado%20libro.pdf](http://sala.clacso.org.ar/biblioteca/Members/cela_pa/armado libro.pdf)

Dando click en aceptar vamos a ver que el texto quedó en azul, eso significa que está dando enlace a otro recurso (en este caso el texto completo del libro). Una vez que terminamos con los cambios los GUARDAMOS mediante el botón de debajo de todo que dice **guardar**.

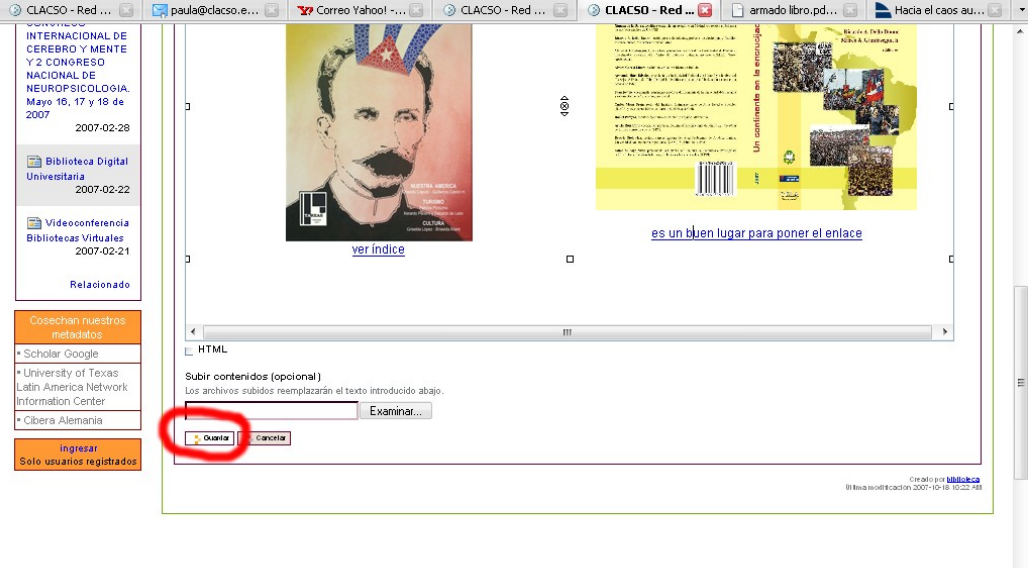

Una vez guardado los cambios el sistema nos va a volver a posicionar en la pestaña **VISUALIZAR** para que apreciemos los cambios. Recomendamos siempre probar los enlaces que creamos para verificar que vayan adonde nosotros queremos.

.<br>Terminado